# **Des bannières**

## **Introduction**

Création de bannières simple au travers de différents logiciels libres. Plutôt que de parcourir un logiciel en long et en large, voyons comment différents logiciels vont nous permettre de créer des bannières.

Des bannières, oui mais à quoi cela sert ?

On peut très bien imaginer de devoir créer une bannière à l'occasion d'un mariage ou d'une fête que l'on organise. L'impression peut se faire sur de nombreux sites. on pourrait aussi avoir besoin de ce genre d'illustration pour mettre un entête d'un courrier officiel pour votre club ou autre. La réalisation de bannière peut prendre une autre dimension si elle est publiée sur un site : elle peut être figée ou animée.

## **Petit rappel sur les fichiers**

Plusieurs types de fichiers peuvent être utilisés, néanmoins certains ont des particularités Les jpg ce sont les fichiers "images" passe partout Les gif seule extension qui permettra une animation (hormis les fichiers "film" les png fichiers qui permettent une transparence.

# **LibreOffice et les bannières**

Des bannières assez simple pour une utilisation simple " sur feuille"

#### **Inkscape et les bannières**

inkscape est un logiciel de graphisme vectoriel. c'est assez intéressant pour publier en jpg ou autre. Deplus, vous n'avez pas à vous tracasser de la résolution de départ. Vous pourrez sortir une image de grande taille

# **Gimp et les bannières**

C'est un programme dédié à l'image, retouche photo. Au niveau des bannières il possède un module intégré pour les animer.

## **Gimp et Gap et les bannières**

Si vous trouvez que Gimp a des lacunes pour les gif animés joignez-lui un plugin : GAP Attention utilisez sueulement le Gimp 2.8 et le gap venant des paquets de votre distribution. Ceci fera l'objet d'un prochain atelier

From: <https://www.loligrub.be/wiki/>- **LoLiGrUB**

Permanent link: **[https://www.loligrub.be/wiki/atelier20171216banniere-edo?rev=15134299](https://www.loligrub.be/wiki/atelier20171216banniere-edo?rev=1513429972) [72](https://www.loligrub.be/wiki/atelier20171216banniere-edo?rev=1513429972)**

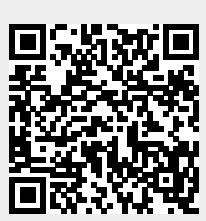

Last update: **2017/12/16 13:12**